# МИНИСТЕРСТВО ТРУДА И СОЦИАЛЬНОЙ ЗАЩИТЫ РОССИЙСКОЙ ФЕДЕРАЦИИ

# «Федеральная государственная информационная система учета результатов проведения специальной оценки условий труда» ФГИС СОУТ РУКОВОДСТВО ПОЛЬЗОВАТЕЛЯ

### **Описание работы в информационной системе ФГИС СОУТ:**

Руководство пользователя ФГИС СОУТ по работе с API (Application Programming Interface).

Листов 7

#### Оглавление

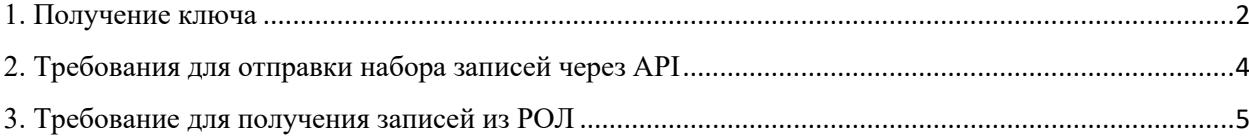

### <span id="page-1-0"></span>1. Получение ключа

Для получения ключа для взаимодействия через программный интерфейс необходимо в личном кабинете работодателя по охране труда перейти в свой профиль (рисунок 1).

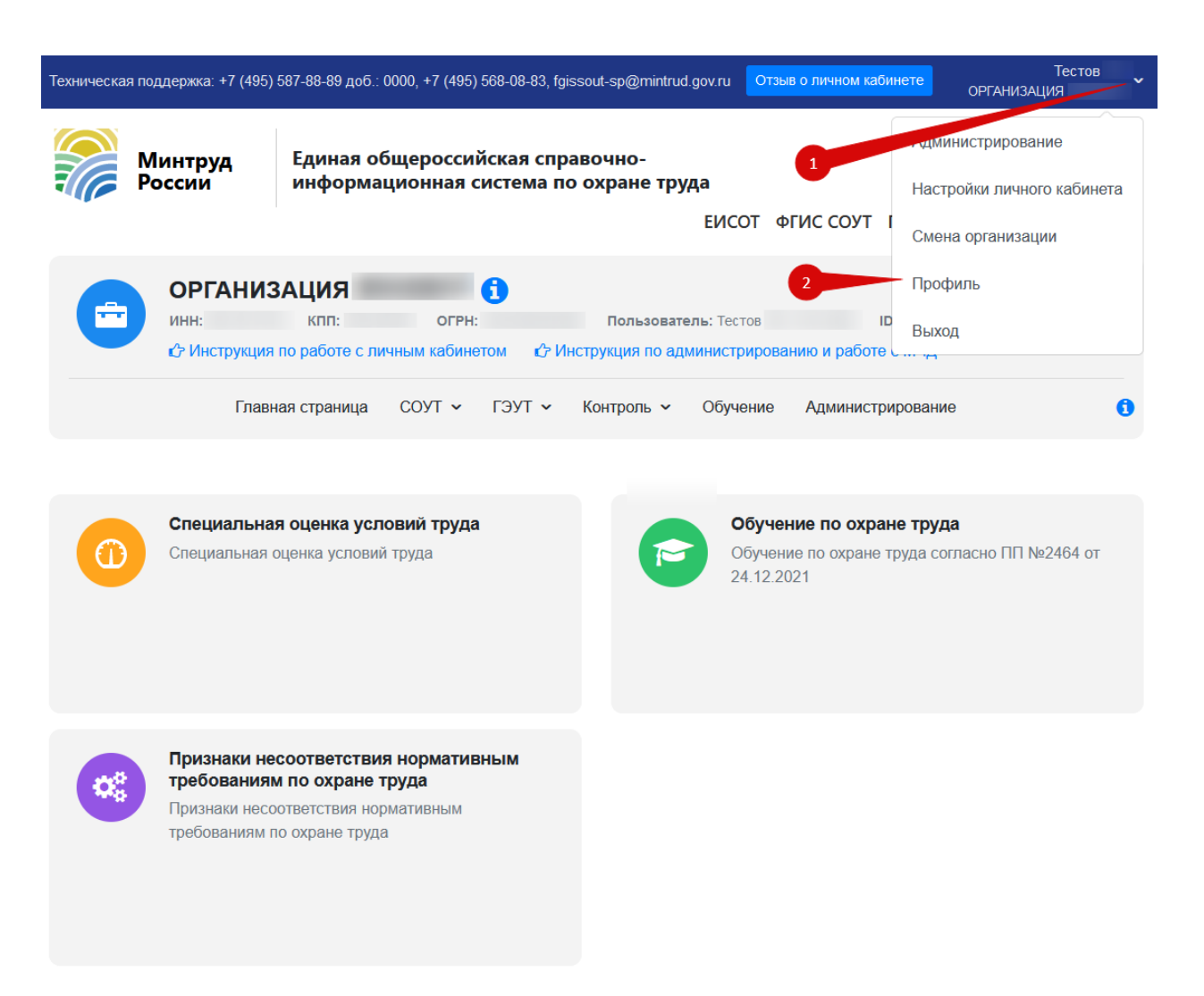

Рисунок 1. Переход в раздел «профиль» в личном кабинете работодателя

Далее во вкладке «Ключи для взаимодействия через программный интерфейс для организации» необходимо нажать на кнопку «Плюс» (шаг 1 на рисунке 2) для получения ключа работодателя.

Если необходимо получение ключа для обучающей организации, то необходимо нажать на кнопку «Плюс» (шаг 2 на рисунке 2).

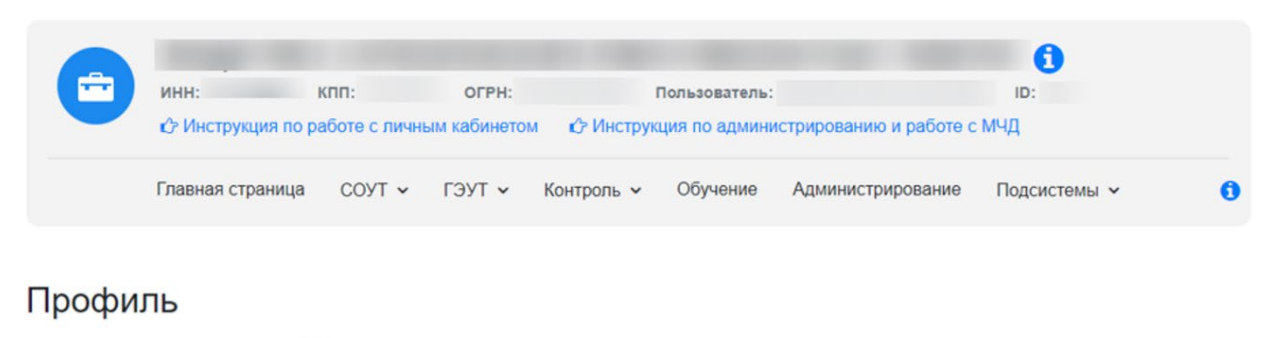

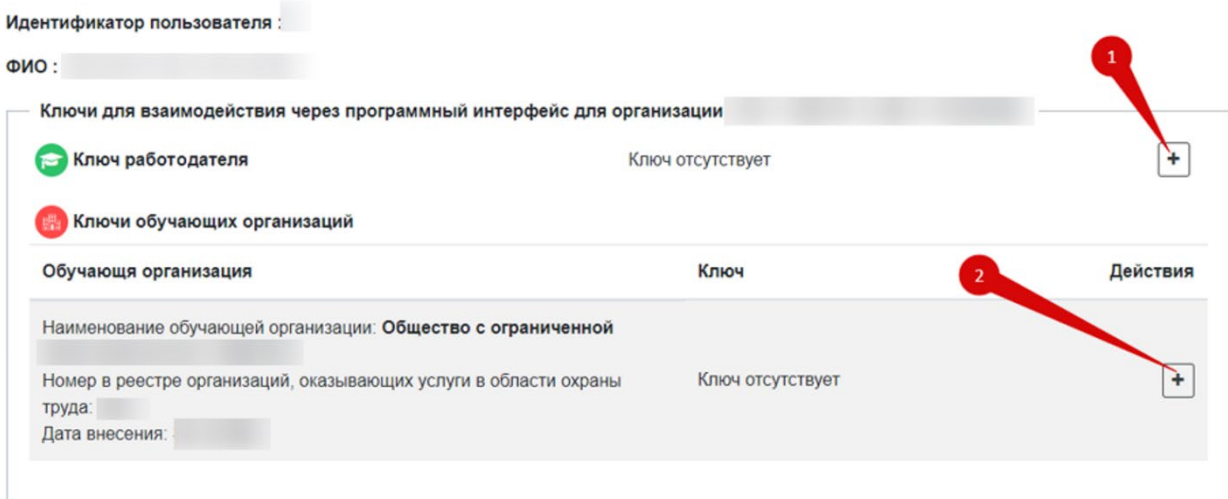

Рисунок 2. Создание ключа взаимодействия для работодателя или для аккредитованной обучающей организации

После выполнения действий, описанных ваше, на месте надписи «Ключ отсутствует» появится сгенерированный ключ (рисунок 3).

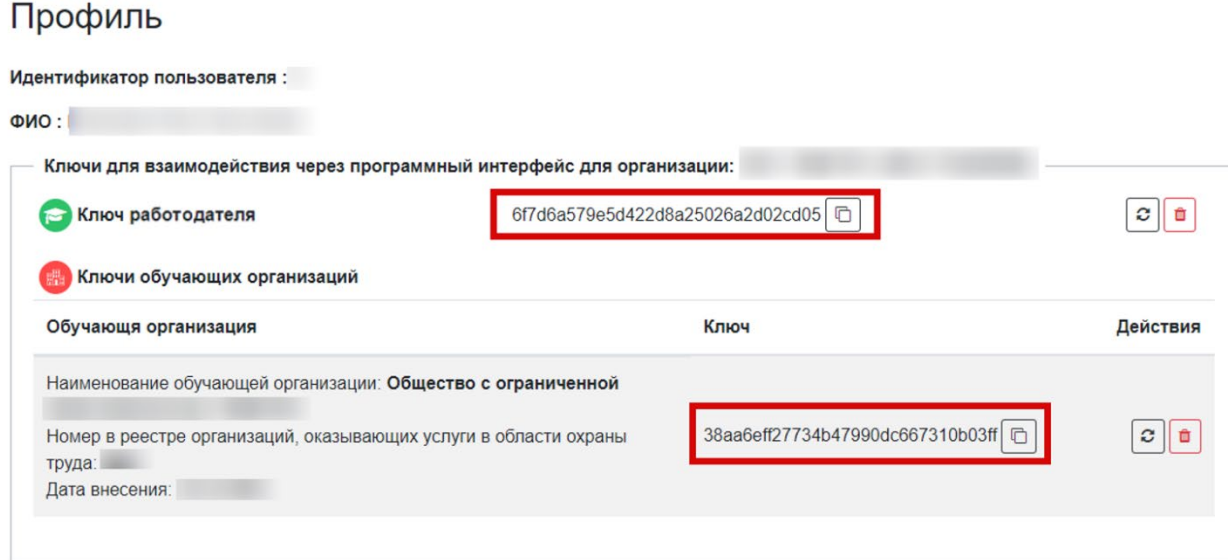

Рисунок 3. Просмотр сгенерированного ключа

Для каждого созданного ключа появятся две возможности: «обновление ключа» и «удаление ключа», как показано на рисунке 4. Профиль

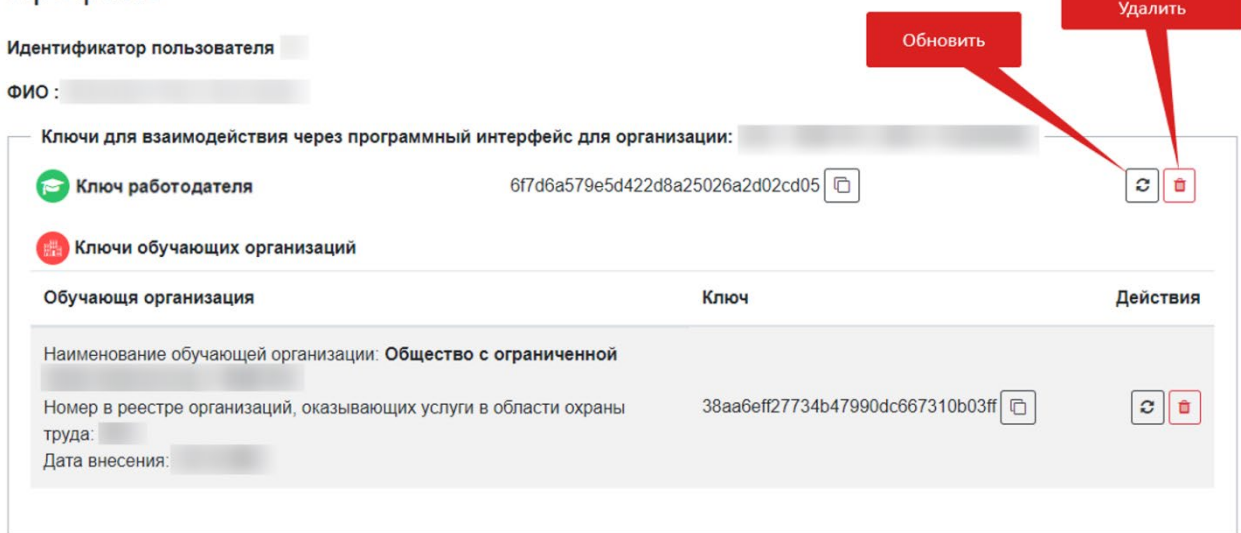

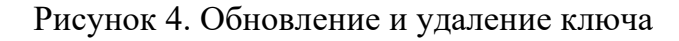

## <span id="page-3-0"></span>2. Требования для отправки набора записей через API

Требования:

- Запрос отправляется «Post» методом;
- Для отправки запроса необходимо прикрепить два файла с расширениями «.olot» и «.xml»;
- Файл с расширением «.xml» должен содержать тег «Request», внутри которого должны быть теги: «ApiKey» и «NeedSend»;
- Тег «ApiKey» является обязательным и должен содержать строковый ключ пользователя, взятый из профиля личного кабинета. Ключ должен состоять из 32 символов;
- Тег «NeedSend» необязателен. По умолчанию его значение равно false. Этот тег указывает, хочет ли пользователь отправить набор в РОЛ. Тип данных тега «NeedSend» - логический (bool). Если в отправляемом документе с расширением «.olot» есть файл с подписью «.sig», значение параметра устанавливается в true. Если «.olot» содержит только файл «.xml», значение параметра false или тег «NeedSend» может быть не указан. Если пользователь добавляет в файл «.olot» файл с расширением «.sig», но значение «NeedSend» равно false, набор не будет отправлен в РОЛ.
- Файл с расширением «.olot» является архивом, в котором должен находиться документ в формате «.xml», и при необходимости отправки в РОЛ - документ с электронной подписью в текстовом файле с расширением «.sig»;

• При успешном выполнении запроса будет возвращен файл с расширением «.xml», содержащий тег «Response». Внутри этого тега будут три дополнительных тега: «SetId», «SendEducatedPerson» и «Message». Тег «SetId» содержит номер созданного набора. Тег «SendEducatedPerson» будет иметь значение true, если набор был успешно отправлен в РОЛ, и false, если отправка не была выполнена. Тег «Message» может содержать дополнительные комментарии или информацию.Вышеуказанные значения представлены в примере на рисунке 5.

```
1 <? xml version="1.0" encoding="utf-8"?>
2 <Response>
3^{\dagger}<SetId>4282613</SetId>
4 -<SendEducatedPerson>False</SendEducatedPerson>
5
     <Message>Набор был создан</Message>
  </Response>
6.
```
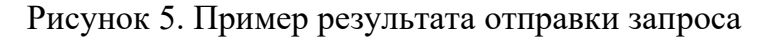

- В случае неуспешного выполнения запроса будет возвращен файл с расширением «.xml», содержащий тег «Error». Внутри этого тега будут два дополнительных тега: «StatusCode» и «Message». Тег «StatusCode» содержит код статуса, указывающий на тип ошибки, а тег «Message» содержит детализированное сообщение об ошибке, объясняющее причину неудачного выполнения запроса;
- Запрос отправляется на адрес<https://edu.rosmintrud.ru/api/set/push>.

## <span id="page-4-0"></span>3. Требование для получения записей из РОЛ

Требования:

- Запрос отправляется «Post» методом;
- Для отправки запроса необходимо прикрепить файл с расширениями «.xml»;
- Файл с расширением «.xml» обязательно должен содержать тег «EducatedPersonFilter». Внутри этого тега обязательно должен присутствовать тег «ApiKey», содержащий строковый ключ пользователя, полученный из профиля личного кабинета. Данный ключ должен состоять из 32 символов. Также внутри «EducatedPersonFilter» могут быть добавлены следующие необязательные теги:
	- o «No» реестровый номер;
	- o «PageNo» номер страницы;
	- o «PageSize» размер страницы;
	- o «LastName» фамилия;
	- o «FirstName» имя;
	- o «MiddleName» отчество;
- o «OuterId» идентификатор из другой системы;
- o «Snils» СНИЛС;
- o «SetId» номер набора;
- o «Position» должность;
- o «DateCreatedFrom» дата создания от;
- o «DateCreatedBefore» дата создания до;
- o «TestDateFrom» дата прохождения тестирования от;
- o «TestDateBefore» дата прохождения тестирования до;
- o «LearnProgramId» идентификатор программы обучения;
- o «ProtocolNumber» номер протокола.
- По умолчанию у тега «PageSize» значение составляет  $100$ , однако возможно установить его максимальное значение, не превышающее 5000.
- При успешном выполнении запроса будет возвращен файл с расширением «.xml», которые будет содержать структуру:

```
<EducatedPersons>
   <RegistryRecord setId="" internalExamination="" baseNo=""
baseDateCreated="" outerId="">
        <Worker>
            <LastName></LastName>
            <FirstName></FirstName>
            <MiddleName></MiddleName>
            <Snils></Snils>
            <ForeignSnils></ForeignSnils>
            <IsForeignSnils></IsForeignSnils>
            <Citizenship></Citizenship>
            <Position></Position>
            <EmployerInn></EmployerInn>
            <EmployerTitle></EmployerTitle>
        </Worker>
        <EmployerOrganization>
            <Inn></Inn>
            <Title></Title>
        </EmployerOrganization>
        <Test isPassed="" learnProgramId="">
            <Date></Date>
            <ProtocolNumber></ProtocolNumber>
            <LearnProgramTitle></LearnProgramTitle>
        \langleTest\rangle</RegistryRecord>
</EducatedPersons>
```
• В случае неуспешного выполнения запроса будет возвращен файл с расширением «.xml», содержащий тег «Error». Внутри этого тега будут два дополнительных тега: «StatusCode» и «Message». Тег «StatusCode» содержит код статуса, указывающий на тип ошибки, а тег «Message» содержит детализированное сообщение об ошибке, объясняющее причину неудачного выполнения запроса;

• Запрос отправляется на адрес https://edu.rosmintrud.ru/api/GetEducatedPersonXML.